# **EXPERIENCIA DOCENTE DE LA ENSEÑANZA DE LOS SISTEMAS DIGITALES BASADOS EN MICROCONTROLADOR EN LA UNIVERSIDAD DE ALCALÁ**

 $J$ osé Manuel Villadangos Carrizo<sup>1</sup>, Julio Pastor Mendoza<sup>2</sup>

*1 Universidad de Alcalá. Departamento de Electrónica. villa@depeca.uah.es 2 Universidad de Alcalá. Departamento de Electrónica. pastor@depeca.uah.es* 

#### **RESUMEN**

En el artículo se expone la experiencia docente de la enseñanza de los sistemas digitales basados en microcontrolador en las titulaciones de Ingeniería de Telecomunicación e Ingeniería Técnica de Telecomunicación (Esp. Sistemas Electrónicos) en la Universidad de Alcalá en los últimos cinco años, prestando especial atención a las prácticas de laboratorio. En el artículo se introduce brevemente el temario de las asignaturas para pasar a explicar en detalle el enfoque de las prácticas del laboratorio orientado a que los alumnos realicen desde cero un completo sistema basado en microcontrolador. Se explica la metodología que se utiliza y ejemplos de prácticas realizadas.

#### **1. INTRODUCCIÓN**

Actualmente los sistemas empotrados o embebidos se encuentran en gran parte de los sistemas electrónicos existentes en el mercado. En el Departamento de Electrónica de la Universidad de Alcalá creemos conveniente que los futuros ingenieros de Telecomunicación complementen su formación en electrónica con los conocimientos básicos de diseño de estos sistemas.

De esta manera, dentro del plan de estudios de Ingeniería de Telecomunicación e Ingeniería Técnica de Telecomunicación en la especialidad de Sistemas Electrónicos existe una asignatura con similar contenido donde se realiza una introducción a los microcontroladores y al diseño de sistemas basados en microcontrolador con sus peculiaridades hardware y software.

En los apartados siguientes se exponen los objetivos de estas asignaturas y su temario en líneas generales para pasar e exponer las prácticas de la asignatura, la metodología seguida, las herramientas utilizadas y algunos ejemplos de prácticas realizadas.

#### **2. SITUACIÓN DE LAS ASIGNATURAS DENTRO DEL PLAN DE ESTUDIOS**

Cuando los alumnos de Ingeniería de Telecomunicación llegan a la asignatura de Sistemas Electrónicos Digitales [1] del primer cuatrimestre de tercer curso, y los alumnos de Ingeniería Técnica de Telecomunicación de la especialidad de Sistemas Electrónicos llegan a la asignatura de Sistemas Electrónicos Digitales II [2] [3] del segundo cuatrimestre de segundo curso, ya han cursado asignaturas en las que han adquirido conocimientos de arquitectura de computadores, electrónica digital y analógica, programación en lenguaje ensamblador y lenguaje C y conocimientos diseño de sistemas digitales basados en microprocesador.

En las asignaturas objeto de este artículo se aprovechan todos esos conocimientos adquiridos para dar un enfoque más práctico introduciendo a los alumnos en el diseño de sistemas empotrados, embebidos o incrustados.

Se entiende por sistema empotrado un sistema electrónico digital diseñado para una aplicación específica (no un ordenador de propósito general) que normalmente forma parte de un sistema más complejo. Los sistemas empotrados se comunican con el entorno mediante señales analógicas, digitales o mediante buses de comunicación. Normalmente son sistemas de tiempo real ya que suele ser necesaria su respuesta en un tiempo acotado, y en su diseño prima la fiabilidad, el tamaño y el coste. Como núcleo de un sistema empotrado suele encontrarse un microcontrolador.

En estas asignaturas se interrelacionan los conceptos de microprocesadores, diseño digital y programación con un enfoque eminentemente práctico.

## **3. OBJETIVOS DOCENTES**

El objetivo fundamental de las asignaturas es introducir a los alumnos en el diseño de sistemas empotrados utilizados en aplicaciones de complejidad media. Se plantean los siguientes objetivos:

- Conocer las características especiales del diseño de sistemas empotrados.
- Introducir los conceptos de diseño de aplicaciones de tiempo real.
- Comprender las diferencias entre microprocesadores y microcontroladores, sus características y ámbitos de aplicación.
- Conocer la metodología de diseño de sistemas empotrados para aplicaciones de complejidad media.
- Saber expandir las capacidades de entrada/salida de un microcontrolador.
- Utilizar herramientas de desarrollo similares a las que se utilizan en la industria.
- Tener la experiencia de diseñar un sistema digital para una aplicación específica.
- Generalizar todo lo estudiado para un microcontrolador específico para el diseño de aplicaciones con otros dispositivos.
- Tener una visión general de los microcontroladores existentes en el mercado y el rango de aplicaciones que se pueden cubrir con ellos.

## **4. DESARROLLO DEL PROGRAMA DE PRÁCTICAS**

El programa de prácticas está orientado para que los alumnos realicen una práctica de diseño no guiado basada en un microcontrolador objeto de estudio para ser presentada al final del cuatrimestre. Para conseguir este objetivo, en las cuatro primeras prácticas se introducen las herramientas hardware y software necesarias para trabajar con el microcontrolador: tarjeta de desarrollo, ensamblador, simulador, cargador y compilador de C.

Las siguientes tres prácticas se dedican a realizar ejemplos guiados de control de los subsistemas internos del microcontrolador más importantes como son los puertos, las interrupciones externas, y la unidad de temporización. Estas prácticas sirven para asentar los conocimientos teóricos y para practicar con las herramientas de desarrollo.

En la práctica final no guiada, se propone que los alumnos diseñen un sistema digital completo basado en un microcontrolador. Deberán diseñarse tanto el hardware como el software comenzando desde cero.

#### **5. LOS MICROCONTROLADORES UTILIZADOS**

Para el desarrollo de la asignatura se ha optado por la utilización de microcontroladores de 8 bits. Esta elección se sustenta en que, por un lado, la CPU y los periféricos son lo suficientemente sencillos para no necesitar demasiado tiempo para su explicación y, por otro lado, los modernos microcontroladores tienen un completo conjunto de periféricos hardware que permiten estudiar la metodología de programación de sistemas empotrados mediante ejemplos prácticos que es perfectamente generalizable a procesadores más complejos.

Uno de los objetivos que se buscan en el laboratorio es que los estudiantes se monten su sistema basado en microcontrolador desde cero. Para ello se utiliza la técnica del wirewrapping para la realización de prototipos con lo que se deben utilizar encapsulados DIP o PLCC evitando los encapsulados de montaje superficial.

En cada asignatura se estudian microcontroladores diferentes. En la titulación de Ingeniería de Telecomunicación se trabaja con la familia HC08 de Motorola y más concretamente con el MC68HC908GP32 [4]. La elección de esta familia se ha realizado como sustitución de la familia HC11 debido a su reducida cantidad de memoria interna que limita su programación en lenguaje C y su progresivo aumento de precio debido a su escasez en el mercado.

En la titulación de Ingeniería Técnica de Telecomunicación (Sistemas Electrónicos) se utilizan microcontroladores de la familia MCS-51 originaria de Intel que actualmente ha evolucionado con la incorporación al mercado de nuevos fabricantes. El microcontrolador utilizado actualmente es el P89C51RD2 [5] de Philips o sus compatibles de Atmel o Temic.

Ambos microcontroladores disponen de gran cantidad de memoria interna (hasta 64KBytes) en tecnología FLASH que evita el uso de memoria externa. Además incluyen suficientes recursos hardware internos como para poder poner en práctica las características más importantes de los sistemas empotrados basados en microcontrolador: generación y medida de tiempos, comunicación serie, conversión A/D, manejo de puertos, modos de bajo consumo, etc.

# **6. EVALUACIÓN DE LAS PRÁCTICAS**

Con la experiencia de los seis años en que se ha estado impartiendo este laboratorio se ha optado por una evaluación continua donde se van tomando notas parciales según se van superando objetivos parciales. De esta manera se mantiene la intensidad de trabajo a lo largo de todo el cuatrimestre facilitando el seguimiento por parte de los alumnos.

Parte de la calificación se obtiene tras concluir el montaje de la tarjeta de evaluación antes de una fecha determinada. También se realiza un pequeño control a mitad del cuatrimestre de los conocimientos básicos que los alumnos deben tener para enfrentarse a la práctica final relacionados con el microcontrolador y con el entorno de desarrollo utilizado. Por último, se evalúa la práctica final dando especial importancia a la calidad de la documentación presentada, la funcionalidad del diseño y la demostración del dominio de los alumnos del código realizado.

Con la adopción de este sistema de evaluación frente a una única evaluación final de la práctica, se ha disminuido el número de abandonos de la asignatura y se han mejorado los resultados obtenidos por los alumnos.

### **7. TARJETA DE DESAROLLO BASADA EN EL P89C51RD2 DE PHILIPS**

El núcleo de esta tarjeta (*Figura 1*) es el microcontrolador P89C51RD2 de Philips con 64KBytes de memoria FLASH, 1KByte de memoria RAM, 8 unidades de temporización, UART, 4 puertos de 8 bits, 2 interrupciones externas, ISP (*In System Programming*), modos de bajo consumo, etc.

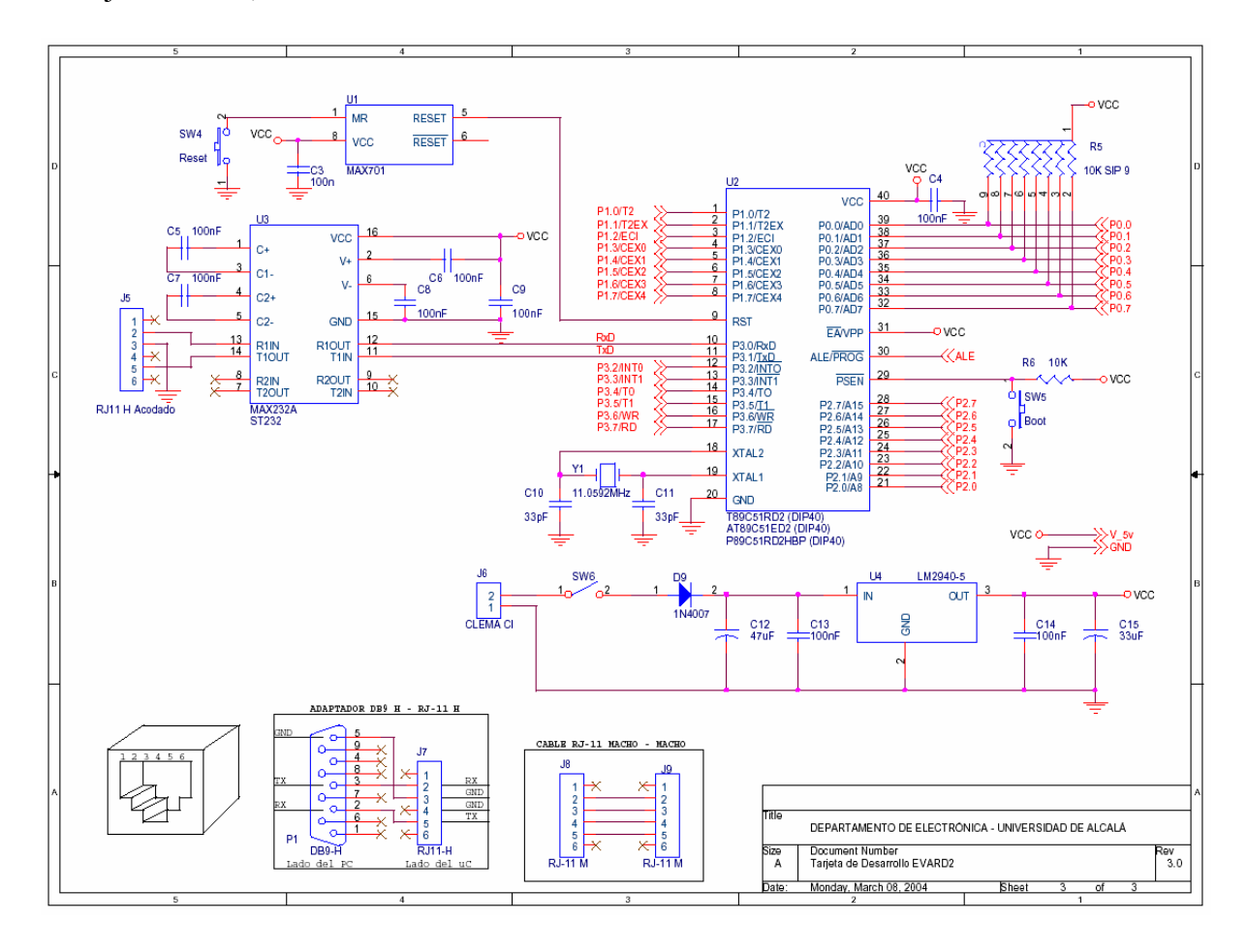

*Figura 1: Tarjeta de desarrollo del P89C51RD2* 

El supervisor de reset MAX701 [6], garantiza un reset fiable, tanto manual a través del pulsador de reset, como automático al proporcionar la alimentación a la tarjeta. El pulsador conectado al terminal PSEN del microcontrolador permite seleccionar el modo de arranque de la CPU: cuando se hace un reset con PSEN a nivel bajo, se entra en el modo ISP (*In System Programming*) que inicia un *bootloader* interno que permite la programación, borrado, lectura, etc., del microcontrolador utilizando la interfaz serie interna y el software *Flash Magic* [7] que se ha de ejecutar en el PC. Si el reset se efectúa con PSEN a nivel alto, se ejecuta la aplicación interna grabada en la memoria FLASH. Para los microcontroladores equivalentes de *Atmel* (*Temic)* existe otro entorno de programación llamado Flip [8] con versiones en Windows y Linux.

El software de desarrollo utilizado es el *Proview32* de Franklin Software [9] que dispone de una versión gratuita de evaluación con una limitación máxima en la generación de código de 4 Kbytes. Se trata de un entorno integrado que incluye un compilador de C, ensamblador, linker, así como un depurador de alto nivel que permite *simular* cómodamente todos los recursos internos del microcontrolador (incluido el PCA, conversores A/D, etc. incorporados por otros fabricantes de microcontroladores con el *Core* del 8051). La elección de este entorno se justifica por la capacidad de generación de código en su versión gratuita (hasta 4 Kbytes frente a los 2 Kbytes de *Keil*) y por la potencia de la herramienta de depuración. (frente a uVisision2 de *Keil*)

| PV32-paso                                                                                                    |                                                                  |                                                                                                    |                                                                       |                                                |                                                    | 司  )                                   |  |  |
|----------------------------------------------------------------------------------------------------|------------------------------------------------------------------|----------------------------------------------------------------------------------------------------|-----------------------------------------------------------------------|------------------------------------------------|----------------------------------------------------|----------------------------------------|--|--|
| Edit Search Project Tool<br>View<br>Debug Options Window<br>Help                                                                                                    |                                                                  |                                                                                                    |                                                                       |                                                |                                                    |                                        |  |  |
| HIELDE HOLFO<br><b>FIRE</b><br>❤<br>$ \mathbf{v} $<br>$ \mathbf{G}_\mathbf{b} $<br>Э                                                                                                    |                                                                  |                                                                                                    |                                                                       |                                                |                                                    |                                        |  |  |
| f:\\trabajo\bueno.c                                                                                                    | Iо<br>w.                                                         | UART (PASO)                                                                                                    |                                                                       |                                                | $\Box$ $\Box$ $\times$                             |                                        |  |  |
| T٧                                                                                                    | void Timer0(void) interrupt 1 using 2<br>Pl=steptab[indice&0x7]; | Mode 1: 8-bit UART<br><b>V TRM</b><br>$G$ ASCII<br>Rec. baud generator: Timer 1 overflov<br>REC<br><b>Reset Buffer</b><br>C HEX<br>Trm, baud generator: Timer 1 overflow<br>$\nabla$ Fast Mode |                                                                       |                                                |                                                    |                                        |  |  |
| $if(sentido==0)$                                                                                                    |                                                                  |                                                                                                    | Buffer:                                                               |                                                |                                                    |                                        |  |  |
|                                                                                                    |                                                                  |                                                                                                    | Introduce las revoluciones por minuto y pulsa una tecla para cambiar: |                                                |                                                    |                                        |  |  |
|                                                                                                    | $indice++$ :                                                     |                                                                                                    |                                                                       |                                                |                                                    |                                        |  |  |
|                                                                                                    | else indice--:                                                   |                                                                                                    |                                                                       | $\overline{\left( \right. }%$<br>$\rightarrow$ |                                                    |                                        |  |  |
|                                                                                                    | $TH0 = (0xFF - (alta+7))$ ;<br>TLO=OxFF-baja;                    |                                                                                                    |                                                                       | Input:                                         |                                                    |                                        |  |  |
| ∢                                                                                                    | $4.6$ (DT)                                                       | $\rightarrow$                                                                                                    |                                                                       |                                                |                                                    |                                        |  |  |
| Trace (PASO)                                                                                                    |                                                                  |                                                                                                    |                                                                       |                                                |                                                    |                                        |  |  |
|                                                                                                    |                                                                  |                                                                                                    |                                                                       |                                                |                                                    |                                        |  |  |
|                                                                                                    | PC<br>dt                                                         | GP1.0<br>Source                                                                                                    | $E$ P1.1<br>$E$ P1.2                                                  | $E$ P1.3                                       | <b>最</b> Watch                                     | $\blacksquare$ $\blacksquare$ $\times$ |  |  |
| 0:0:0.000<br>0:0:14.344                                                                                                    | 0:0:14.34 0997<br>0:0:14.34 0997                                 | P1=steptab[indice&0x7]; FALSE<br>P1=steptab[indice&0x7]; TRUE                                                                                                    | <b>FALSE</b><br>FALSE<br>FALSE<br><b>FALSE</b>                        | TRUE<br><b>TRUE</b>                            | Trace Expression                                   |                                        |  |  |
| 0:0:28.688                                                                                                    | $0:0:14.34$ 0997                                                 | P1=steptablindice&0x7); TRUE                                                                                                    | FALSE<br>FALSE                                                        | FALSE                                          | $\overline{\mathbf{v}}$<br>$\overline{\mathbf{v}}$ | $P1.0 = FALSE$<br>$P1.1 = TRUE$        |  |  |
| 0:0:43.032                                                                                                    | 0:0:14.34 0997                                                   | P1=steptab[indice&0x7]; TRUE                                                                                                    | FALSE<br>TRUE                                                         | FALSE                                          | $\overline{\mathbf{v}}$                            | $P1.2 = FALSE$                         |  |  |
| 0:0:57.376                                                                                                    | 0:0:14.34 0997                                                   | P1=steptab[indice&0x7]; FALSE                                                                                                    | FALSE<br><b>TRUE</b>                                                  | <b>FALSE</b>                                   | Б                                                  | $P1.3 = FALSE$                         |  |  |
| 0:0:71.720                                                                                                    | 0:0:14.34 0997                                                   | P1=steptab[indice&0x7]; FALSE                                                                                                    | <b>TRUE</b><br><b>TRUE</b>                                            | FALSE                                          |                                                    |                                        |  |  |
| 0:0:86.064<br>0:0:100.408                                                                                                    | 0:0:14.34 0997<br>0:0:14.34 0997                                 | P1=steptablindice&0x7); FALSE<br>P1=steptab[indice&0x7]; FALSE                                                                                                    | <b>TRUE</b><br>FALSE<br><b>TRUE</b><br>FALSE                          | FALSE<br><b>TRUE</b>                           |                                                    | ы                                      |  |  |
| 0:0:114.752                                                                                                    | 0:0:14.34 0997                                                   | P1=steptab[indice&0x7]; FALSE                                                                                                    | FALSE<br>FALSE                                                        | TRUE                                           |                                                    |                                        |  |  |
|                                                                                                    |                                                                  |                                                                                                    | $\sim$<br>$F \circ F$                                                 | $\overline{r}$                                 |                                                    |                                        |  |  |
| P1.3                                                                                                    |                                                                  |                                                                                                    |                                                                       |                                                |                                                    |                                        |  |  |
| P1.2                                                                                                    |                                                                  |                                                                                                    |                                                                       |                                                |                                                    |                                        |  |  |
|                                                                                                    |                                                                  |                                                                                                    |                                                                       |                                                |                                                    |                                        |  |  |
| P1.1                                                                                                    |                                                                  |                                                                                                    |                                                                       |                                                |                                                    |                                        |  |  |
| P1.0                                                                                                    |                                                                  |                                                                                                    |                                                                       |                                                |                                                    |                                        |  |  |
| $-$<br>$\frac{1}{2} \left( \frac{1}{2} \left( \frac{1}{2} \left( \frac{1}{2} \left( \frac{1}{2} \left( \frac{1}{2} \left( \frac{1}{2} \left( \frac{1}{2} \left( \frac{1}{2} \right) \right) - \frac{1}{2} \left( \frac{1}{2} \left( \frac{1}{2} \left( \frac{1}{2} \right) \right) \right) \right) \right) \right) \right)$<br>$   -$<br>$   -$ |                                                                  |                                                                                                    |                                                                       |                                                |                                                    |                                        |  |  |
|                                                                                                    |                                                                  |                                                                                                    |                                                                       |                                                |                                                    |                                        |  |  |
|                                                                                                    |                                                                  |                                                                                                    |                                                                       | T: 0:8:580 ms.577 µs.0 ns                      | 31:0                                               | CAPS<br><b>INS</b><br>NUM              |  |  |

*Figura 2: Entorno de desarrollo Proview 32* 

## **8. TARJETA DE DESARROLLO BASADA EN EL MC68HC908GP32**

El esquema de la *Figura 3* corresponde al sistema de desarrollo necesario para programar y depurar aplicaciones (*In-System*) para el microcontrolador MC68HC908GP32 de Motorola. En la *Figura 4* se muestra una práctica de laboratorio utilizando este microcontrolador.

La familia HC08 se caracteriza por ser compatible en código con la familia HC05, e incluir nuevas instrucciones que le dotan de mayor potencia, la implementación de la memoria de programa en tecnología FLASH, e incluir en algunas versiones una serie de nuevos recursos internos y periféricos más avanzados. Una característica importante son el modo ISP (*In System Programming*) que permite la grabación y borrado de la memoria FLASH sin necesidad de extraer el chip del circuito, y el modo ICS (*In Circuit Simulation*) utilizado para realizar la depuración de un programa permitiendo la ejecución del mismo en tiempo real, la ejecución paso a paso, la inclusión de puntos de ruptura, ver el contenido de la memoria, y todo ello sobre el propio chip.

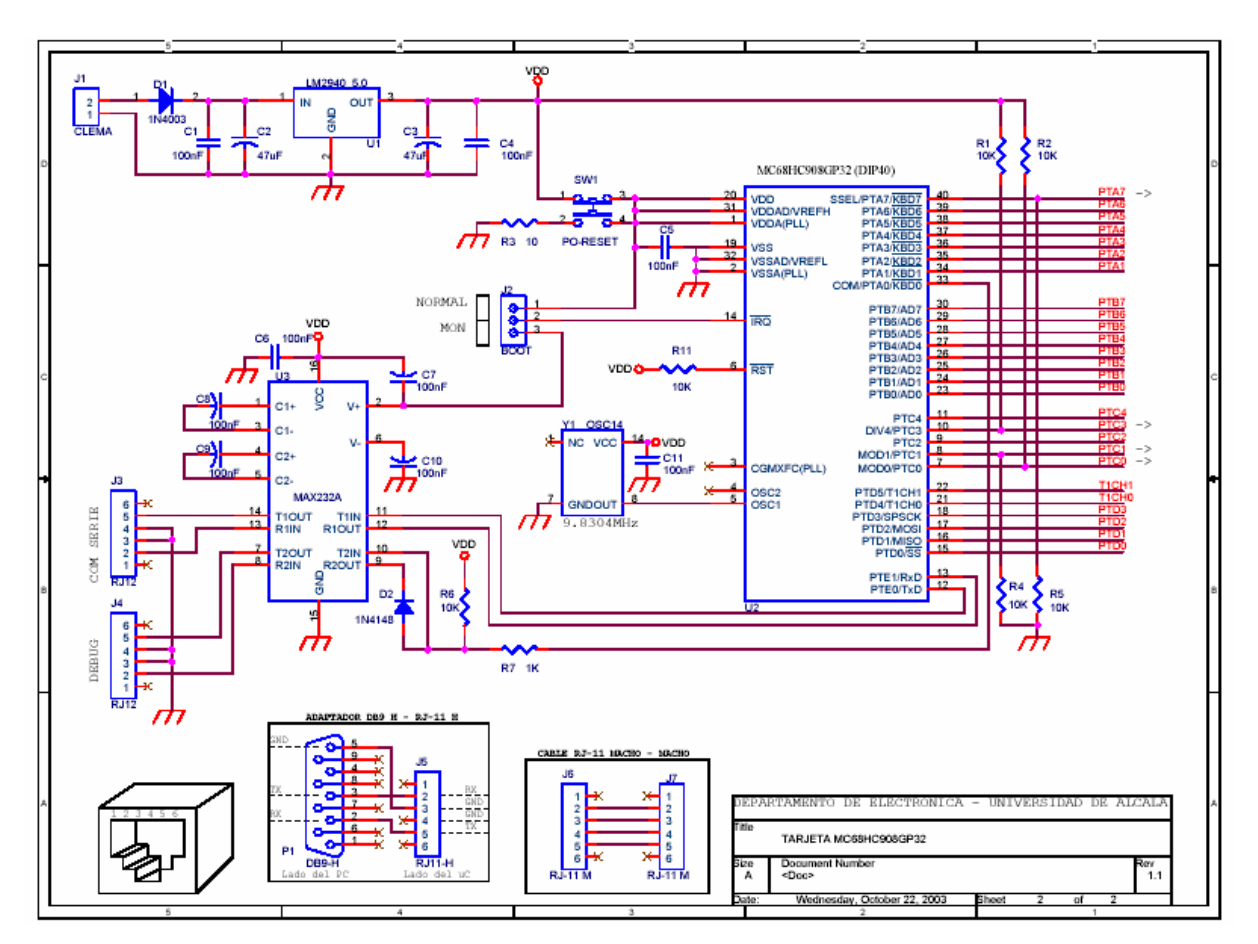

*Figura 3: Tarjeta de desarrollo del MC68HC908GP32 de Motorola* 

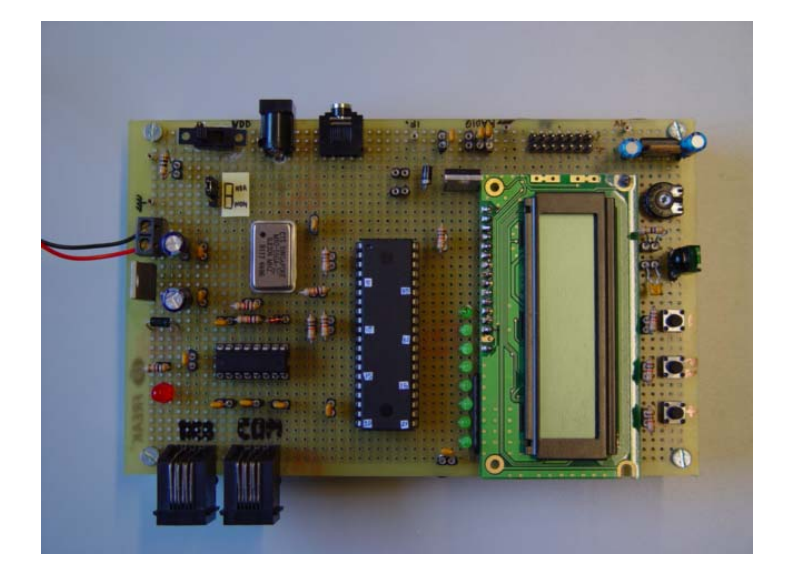

*Figura 4: Aspecto de una práctica de laboratorio con el 68HC908GP32* 

Como herramienta de desarrollo se utiliza el entorno de programación Codewarrior de *Metrowerks* [10] para la familia 68HC08.

## **9. PROPUESTAS DE PRÁCTICAS**

A continuación se muestran algunos ejemplos de propuestas de trabajo planteadas en los últimos cuatro cursos, desarrolladas en torno a los microcontroladores MC68HC11E1, MC68HC908GP32 (Motorota) y P89C51RD2 (Philips).

#### **9.1. Diseño de un voltímetro digital verbal**

Este diseño (*Figura 5*) pretende construir un voltímetro digital basado en el MC68HC11, utilizando un display LCD y el chip ISD2532 para reproducir en un altavoz el valor de la tensión medida.

La tensión analógica de entrada se aplica al conversor A/D interno del MC68HC11 que realizará un muestreo cada segundo visualizando el valor de la medida en el display LCD. Cada cinco segundos el sistema reproduce de forma verbal el valor de la medida controlando el ISD2532 [11]. Opcionalmente puede enviar en ASCII a través del puerto serie SCI del MC68HC11 la medida.

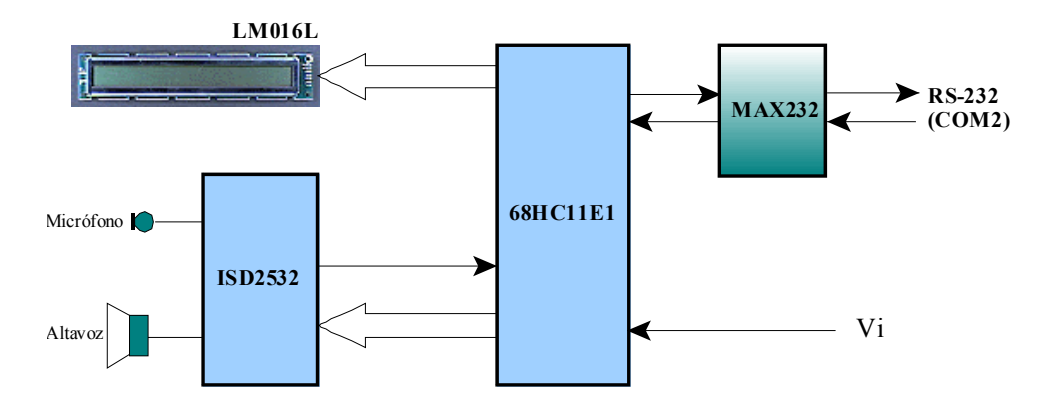

*Figura 5: Diseño de un voltímetro digital verbal* 

El ISD2532 corresponde a la familia ISD2500, y se trata de un chip grabadorreproductor de audio, en encapsulado DIP de 28 pines. Antes de poder reproducir verbalmente una medida, es necesario grabar previamente los sonidos de forma ordenada mediante un programa específico correspondientes a los dígitos 'uno', 'dos', … 'diez', 'punto','voltios', etc. El microcontrolador direcciona la memoria interna durante la reproducción con objeto de escuchar en un altavoz el resultado de la medida.

### **9.2. Diseño de un sistema de control de acceso con tarjeta chip**

.

Se propone el diseño de un sistema de control de acceso con tarjeta Chip (*Figura 6*) basado en microcontrolador, utilizando un display LCD y un zócalo lector de tarjetas Chip.

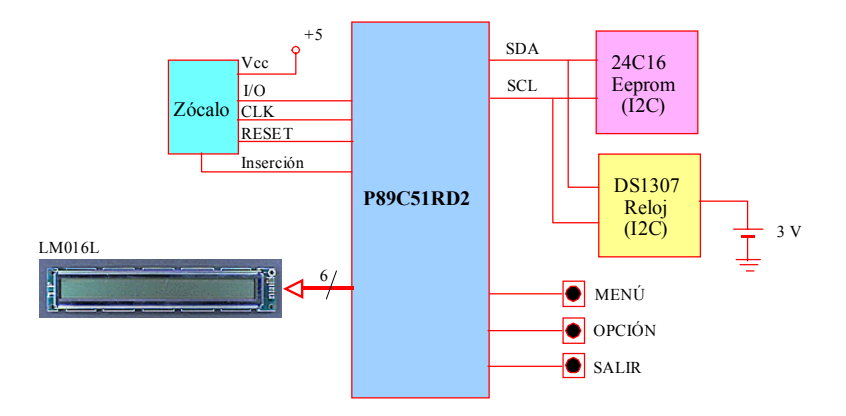

*Figura 6: Diseño de un sistema de control de acceso con tarjeta Chip* 

El sistema visualiza el contenido de la memoria interna de la Tarjeta Chip (TC) cuando sea insertada en el zócalo y comprueba si su número de serie se encuentra en una base de datos situada en una memoria EEPROM serie externa. Si es así, se activa una salida durante 2 segundos que actuará sobre la cerradura eléctrica instalada en la puerta de acceso a la vez que se registra la hora y fecha en que se produce el acceso.

Como tarjeta de identificación se utiliza la tarjeta de telefónica (prepago en cabinas) que contiene en su interior un número de serie único imposible de modificar. Se trata de una tarjeta síncrona basada en una memoria interna PROM o EPROM de 128 bits, de la cual se aprovecha el campo de bits correspondiente al número de serie como número de identificación del usuario. Estas tarjetas se pueden utilizar una vez agotado el saldo.

### **9.3. Diseño de un sistema de control remoto por infrarrojos de dos motores de continua**

El objetivo de este diseño es construir un sistema de control remoto por infrarrojos que, a partir de un mando a distancia convencional de TV, VCR, DVD, etc. controle dos motores de continua conectados a la unidad receptora (*Figura 7*).

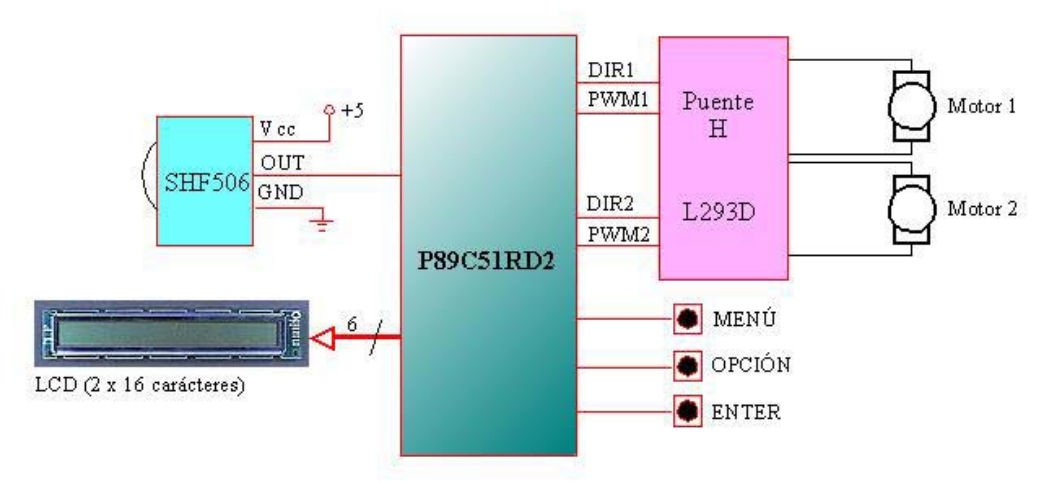

*Figura 7: de un sistema de control remoto por infrarrojos de dos motores de continua* 

El sistema debe permitir controlar la velocidad y el sentido de giro de 2 motores de continua, conectados al microcontrolador a través de un puente en H (L293D). El sistema debe programarse para ser controlado mediante un mando a distancia de infrarrojos presentando en un Display LCD la velocidad y sentido de los motores. También el sistema

debe permitir controlarse de forma local mediante un menú que se visualiza en el Display y tres pulsadores.

## **9.4. Diseño de un sintonizador digital de FM con mando a distancia**

Se propone el diseño de un sintonizador digital de FM controlado mediante un mando a distancia de infrarrojos, utilizando un display LCD y el módulo receptor OM5610 [12] de Philips.

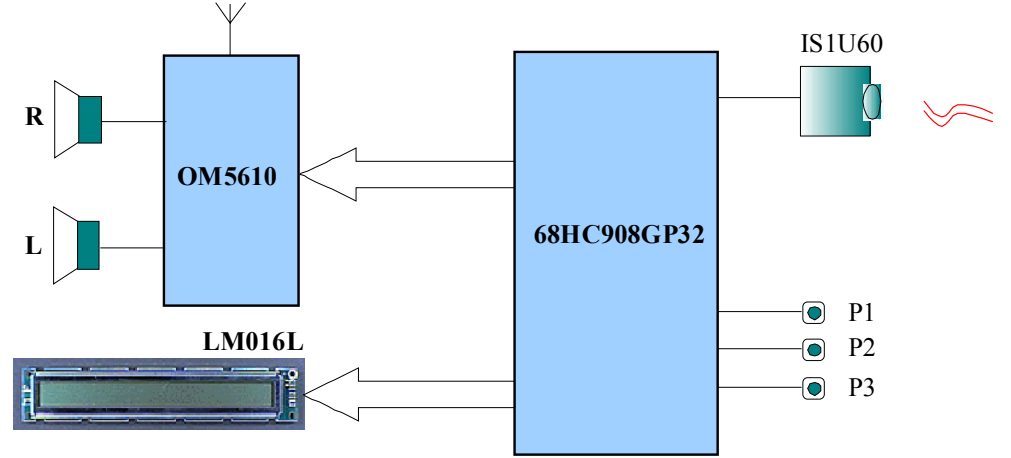

*Figura 8: Diseño de un sintonizador digital de FM con mando a distancia* 

El módulo receptor OM5610 es un receptor de FM completo con salida de audio estéreo, controlable digitalmente por un microcontrolador mediante un protocolo serie con 3 líneas.

El sistema debe visualizar en el display LCD la frecuencia que se está sintonizando y permitir la búsqueda, selección y memorización de emisoras mediante un mando a distancia de infrarrojos o un menú controlado por tres pulsadores.

## **10. REFERENCIAS**

- [1] Sistemas Electrónicos Digitales I. Telecomunicación (UAH) http://www.depeca.uah.es/wwwnueva/docencia/ING-TELECO/sed/index.htm
- [2] Sistemas Electrónicos Digitales II . I.T.Telecomunicación (Sistemas Electrónicos) http://www.depeca.uah.es/wwwnueva/docencia/ITT-SE/sed2/index.htm
- [3] Laboratorio de Sistemas Electrónicos Digitales II . I.T.Telecomunicación (Sistemas Electrónicos) http://www.depeca.uah.es/wwwnueva/docencia/ITT-SE/lsed2/index.htm
- [4] Microcontrolador MC68HC908GP32 de Motorola
- http://e-www.motorola.com/webapp/sps/site/prod\_summary.jsp?code=68HC908GP32&nodeId=03t3ZGpnLn84498634 [5] – Microcontrolador P89C51RD2 de Philips
	- http://www.semiconductors.philips.com/pip/P89C51RB2\_RC2\_RD2\_9.html
- [6] Supervisor de alimentación MAX701 http://www.maxim-ic.com/quick\_view2.cfm/qv\_pk/1383
- [7] Programa cargador Flash Magic http://www.esacademy.com/software/flashmagic/
- [8] Programa cargador FLIP http://www.atmel.com/dyn/products/tools\_card.asp?tool\_id=2767
- [9] Entorno de desarrollo Proview32 de Franklin Software http://www.fsinc.com/devtools/Default.htm
- [10] Entorno de desarrollo Codewarrior de Metrowerks http://www.metrowerks.com/MW/Develop/Embedded/HC08/Default.htm
- [11] Grabador reproductor de voz ISD2532 de Windond http://www.winbond-usa.com/products/isd\_products/chipcorder/datasheets/2532/2532.pdf
- [12] Receptor de FM OM5610 http://www-us.semiconductors.philips.com/acrobat/datasheets/OM5610\_2.pdf